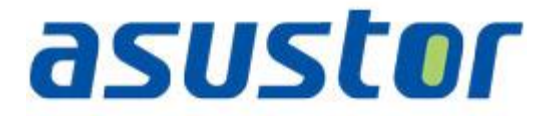

# 快速启用指南

网络驱动器机

**Ver.1.0.1.0121**

# 目录

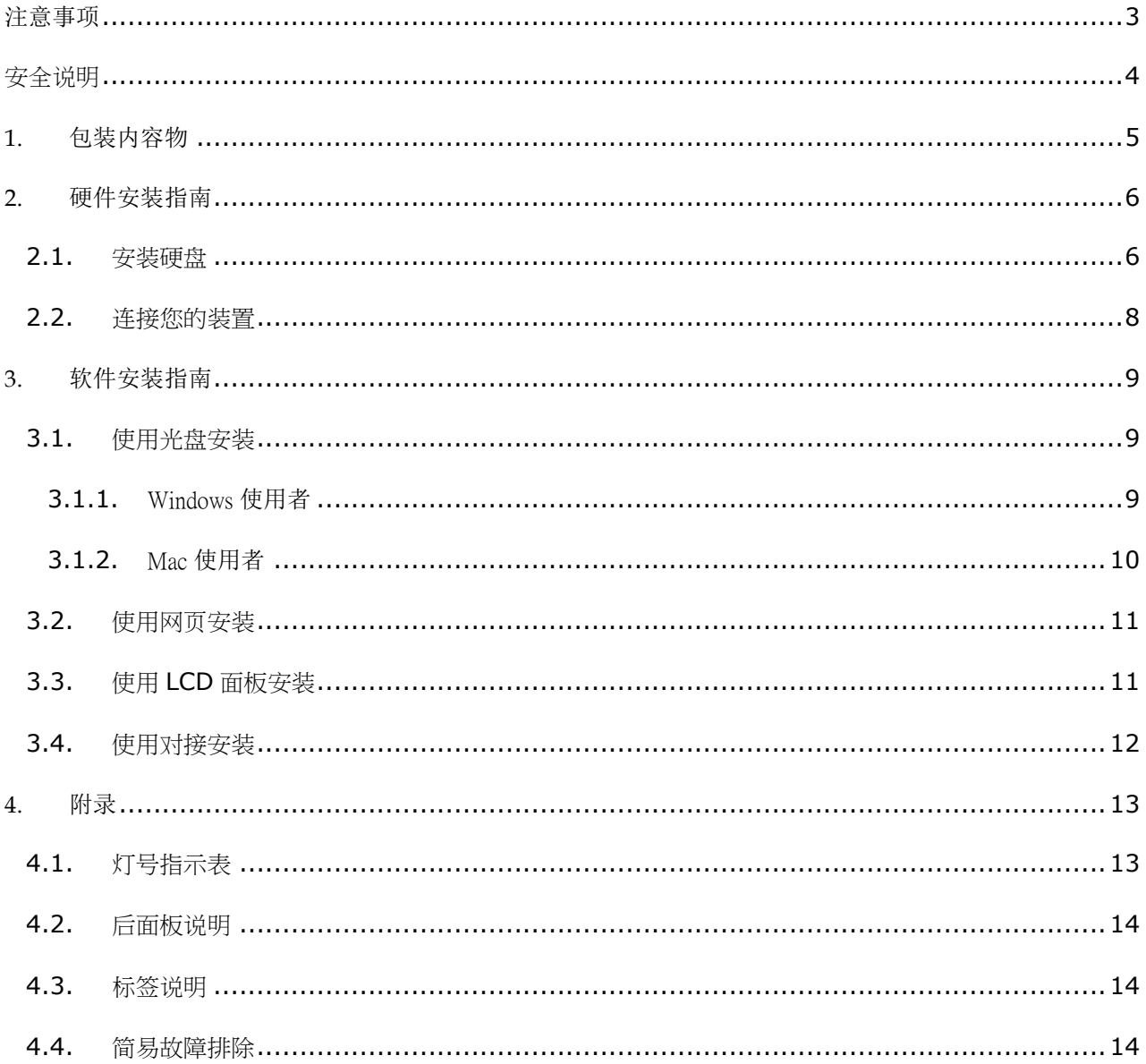

### <span id="page-2-0"></span>注意事项

### **Federal Communications Commission Statement**

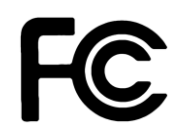

This device complies with FCC Rules Part 15. Operation is subject to the following two conditions:

- This device may not cause harmful interference.
- This device must accept any interference received, including interference that may cause undesired operation.

This equipment has been tested and found to comply with the limits for a class B digital device, pursuant to Part 15 of the Federal Communications Commission (FCC) rules. These limits are designed to provide reasonable protection against harmful interference in a residential installation. This equipment generates, uses, and can radiate radio frequency energy and, if not installed and used in accordance with the instructions, may cause harmful interference to radio communications. However, there is no guarantee that interference will not occur in a particular installation. If this equipment does cause harmful interference to radio or television reception, which can be determined by turning the equipment off and on, the user is encouraged to try to correct the interference by one or more of the following measures:

- Reorient or relocate the receiving antenna.
- Increase the separation between the equipment and receiver.
- Connect the equipment into an outlet on a circuit different from that to which the receiver is connected.
- Consult the dealer or an experienced radio/TV technician for help.

Changes or modifications not expressly approved by the party responsible for compliance could void the user's authority to operate the equipment.

#### **CE Mark Warring**

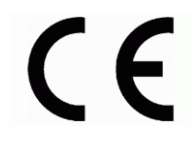

#### **CE marking for devices without wireless LAN/Bluetooth**

The shipped version of this device complies with the requirements of the EEC directives 2004/108/EC "Electromagnetic compatibility" and IEC60950-1:2005 (2<sup>nd</sup> Edition)+A1:2009 "Information technology equipment-Safety"."

### <span id="page-3-0"></span>安全说明

在您使用本产品之前,请先详细阅读以下指引的使用原则,并遵守这些规则,可以增加产品的使用寿命。

#### 电气方面的安全性

- 为避免可能的电击造成严重损害,在清洁主机之前,请先将电源线暂时从电源插座中拔掉。
- 请使用产品附带的变压器。使用其它适配器可能对本产品带来损害。
- 请确定电源供应器的电压设定已调整到本国/本区域所使用的电压标准值。请查看变压器标签上所列电压标准 值。

#### 操作方面的安全性

- 灰尘、湿气以及剧烈的温度变化都会影响本品的使用寿命,因此请避免放置在这些地方。
- 请勿将本品放置在容易摇晃的地方。
- 本品适合的作业温度为 5°C 至 35°C。
- 请勿堵塞本品的机壳出风口,随时保持出风顺畅。
- 请勿向出风口内投掷物品或倾倒液体。
- 若在本产品的使用上有任何的技术性问题,请和经过检定或有经验的技术人员联络。请不要尝试自行修复。

这个画叉的带轮子的箱子表示这个产品(电子装置)不能直接放入垃圾筒。请根据不同地方的规定处 理。

# <span id="page-4-0"></span>**1.** 包装内容物

适用机种:AS-602T, AS-604T, AS-606T 和 AS-608T。

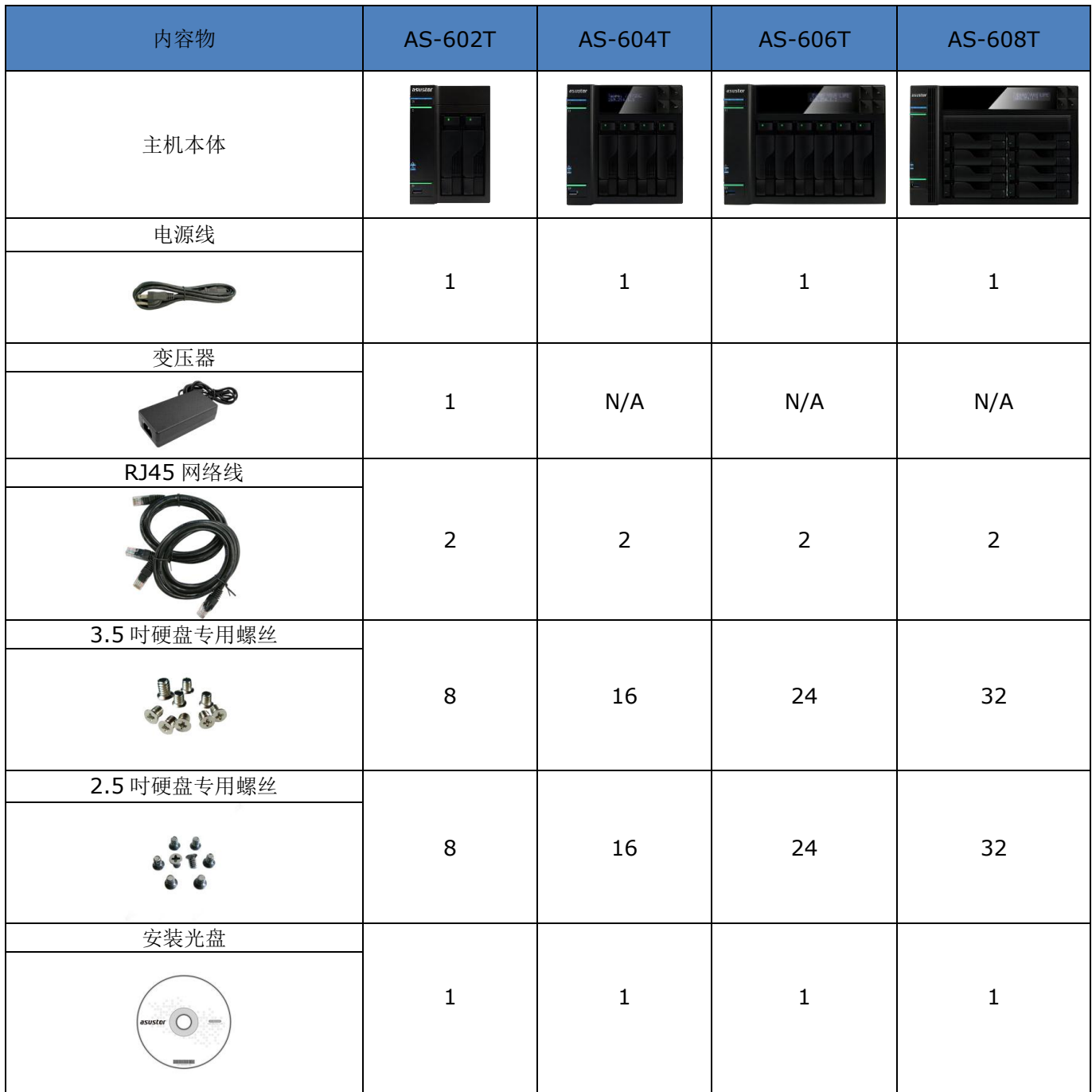

# <span id="page-5-0"></span>**2.** 硬件安装指南

### <span id="page-5-1"></span>**2.1.**安装硬盘

按下硬盘托盘下方按钮,托盘把手将会弹起。

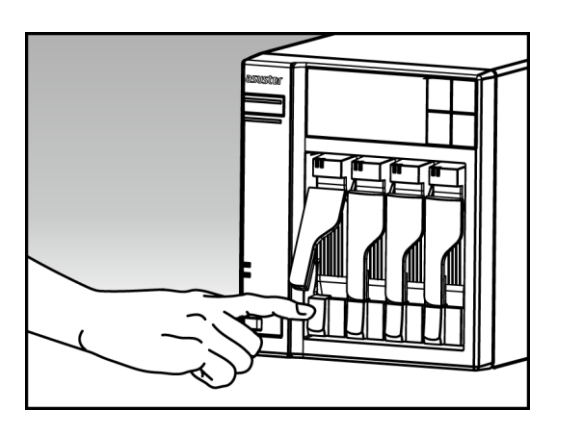

将把手往外拉以取出硬盘托盘。

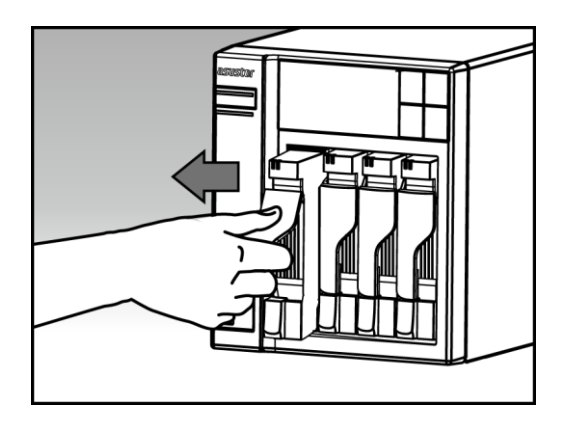

- 将硬盘装入托盘中。
	- o 3.5 吋硬盘: 将硬盘置入托盘中,然后由侧边锁上固定螺丝。

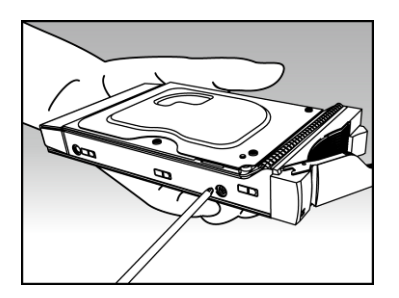

o 2.5 吋及 SSD 硬盘: 将硬盘置入托盘的红色区域(如下图所示),然后由下方锁上固定螺丝。

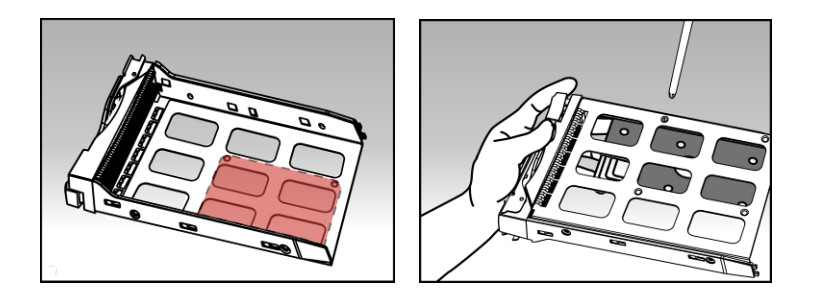

 握住硬盘托盘把手上方,将托盘沿着硬盘安装槽推到底,然后下压把手以固定硬盘托盘。当把手固 定时,您会听到一声"喀答"。

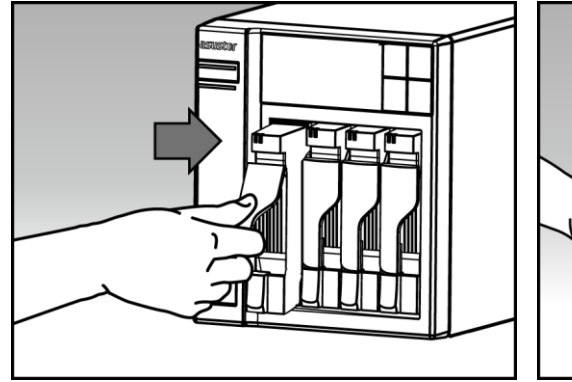

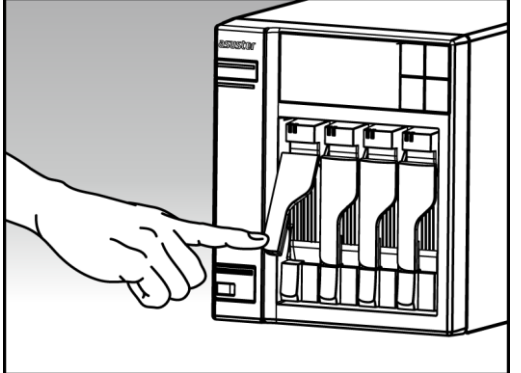

# <span id="page-7-0"></span>**2.2.**连接您的装置

- 连接 NAS 电源。
- 使用网络线将 NAS 连接路由器、交换器或集线器。

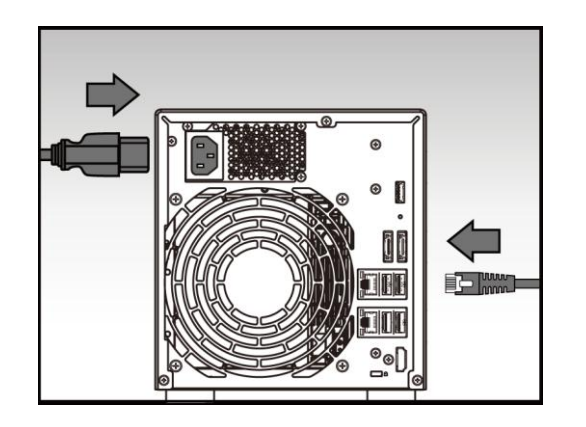

● 按住电源按钮直至蓝色电源指示灯亮起,表示 NAS 已开机;在开机过程中,绿色系统指示灯会持 续闪烁且下方蓝色网络指示灯会亮起。

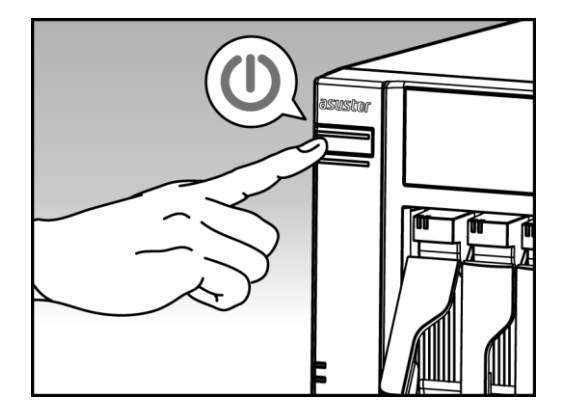

● 当您看到绿色系统指示灯恒亮并听到一声"哔"时,表示 NAS 系统已就绪。至此系统开机程序已 完成,请参阅软件安装指南进行系统设定。

# <span id="page-8-0"></span>**3.** 软件安装指南

ASUSTOR NAS 提供三种安装方式,请选择合适您的方式来安装。

## <span id="page-8-1"></span>**3.1.**使用光盘安装

### <span id="page-8-2"></span>**3.1.1.** Windows 使用者

将安装光盘置入计算机光驱,然后由自动执行选单中选择 "开始安装"。

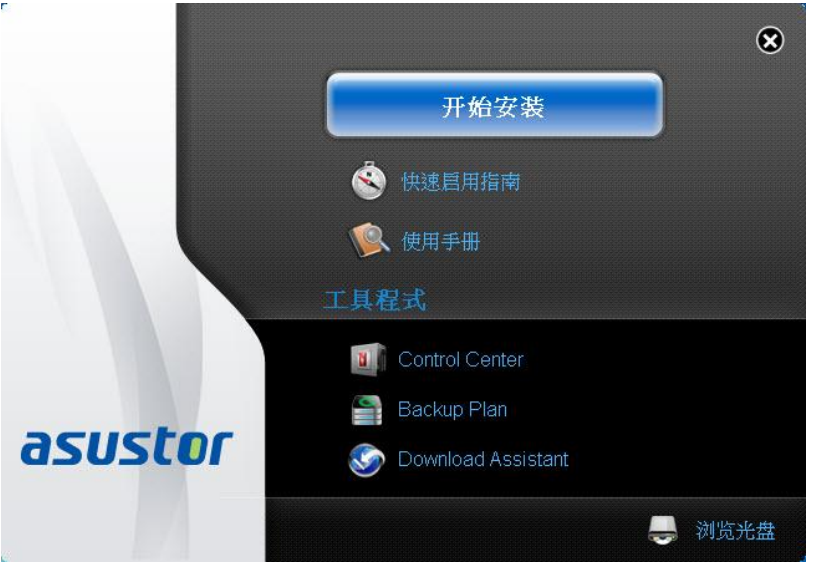

- 安装精灵将会帮您的计算机安装 ASUSTOR Control Center, 完成后会自动执行并搜寻局域网络 内的 ASUSTOR NAS。
- 请选择您的 NAS 并依照精灵指示即可完成设定流程。

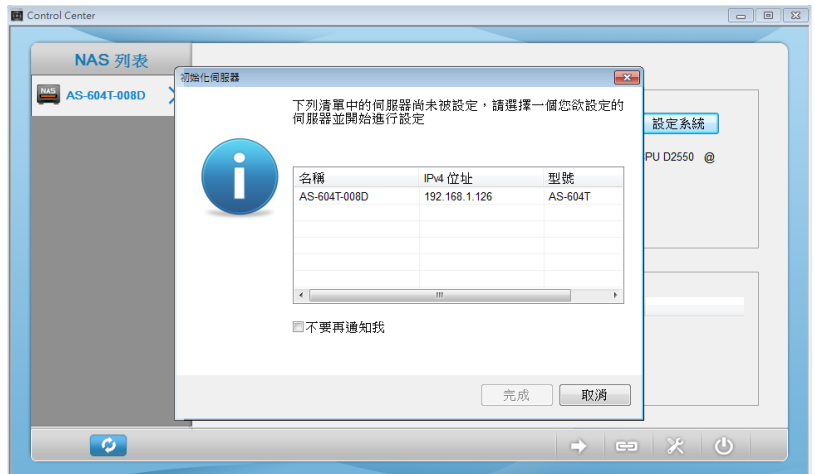

### <span id="page-9-0"></span>**3.1.2.** Mac 使用者

请将光盘置入计算机光驱,然后由自动执行选单中选择 "开始安装"。

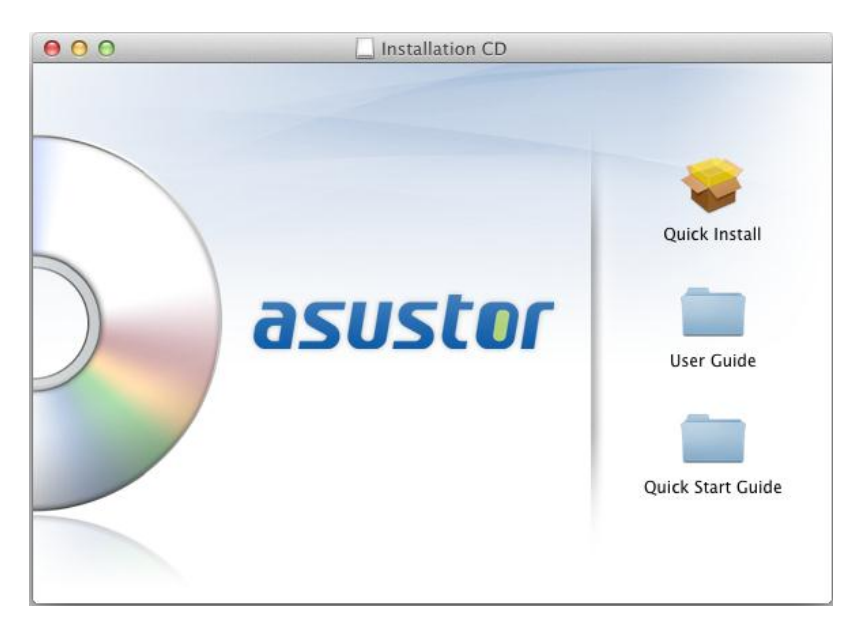

- 安装精灵将会帮您的计算机安装 ASUSTOR Control Center, 您可选择是否要同时安装 Download Assistant, 完成后会自动执行并搜寻局域网络内的 ASUSTOR NAS。
- 请选择您的 NAS 并依照精灵指示即可完成设定流程。

# <span id="page-10-0"></span>**3.2.**使用网页安装

- 若您已知道 NAS 目前的 IP 地址,您也可以开启浏览器并输入 NAS 的 IP 地址(如: http://192.168.1.168:8000)来进行初始化设定。
- 请依照精灵指示即可完成设定流程。

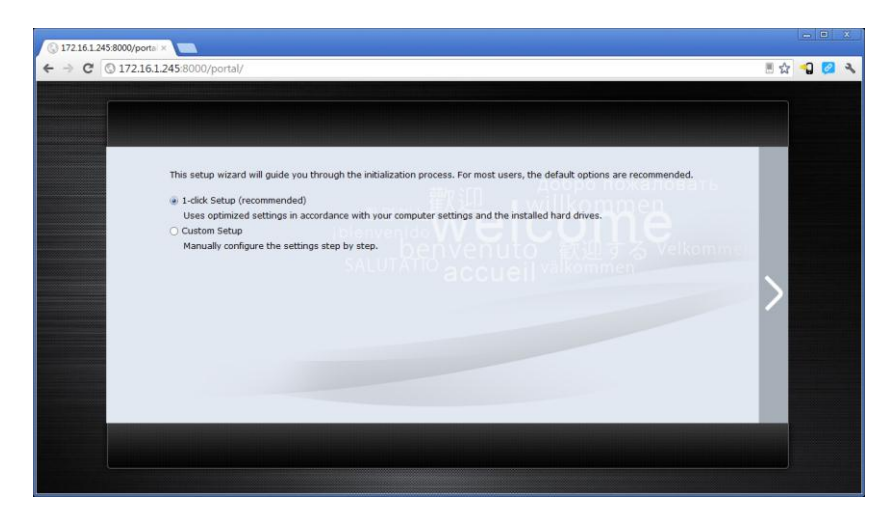

# <span id="page-10-1"></span>**3.3.**使用 **LCD** 面板安装

\*适用于 AS-604T/606T/608T

- 当侦测到系统尚未初始化时,LCD 面板会询问您是否要初始化 NAS。
- 请用面板右方的"↩"按钮来确认,确认后系统会开始初始化 NAS(如下图所示)。

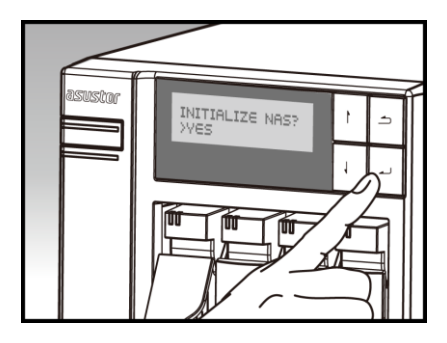

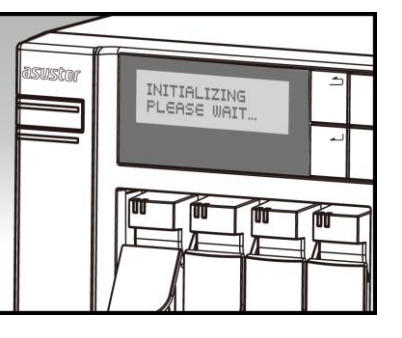

 当 LCD 面板出现 IP 地址信息表示 NAS 已经完成。 注:系统默认的管理员账号 (admin) 之密码将会被默认为"admin"

# <span id="page-11-0"></span>**3.4.**使用对接安装

请参照 4.2 [简易故障排除的](#page-13-2)步骤进行安装

# <span id="page-12-0"></span>**4.** 附录

# <span id="page-12-1"></span>**4.1.**灯号指示表

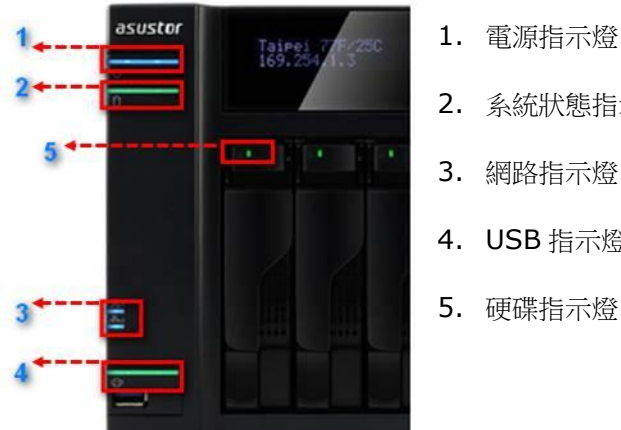

- 2. 系統狀態指示燈
- 3. 網路指示燈
- 4. USB 指示燈
- 5. 硬碟指示燈

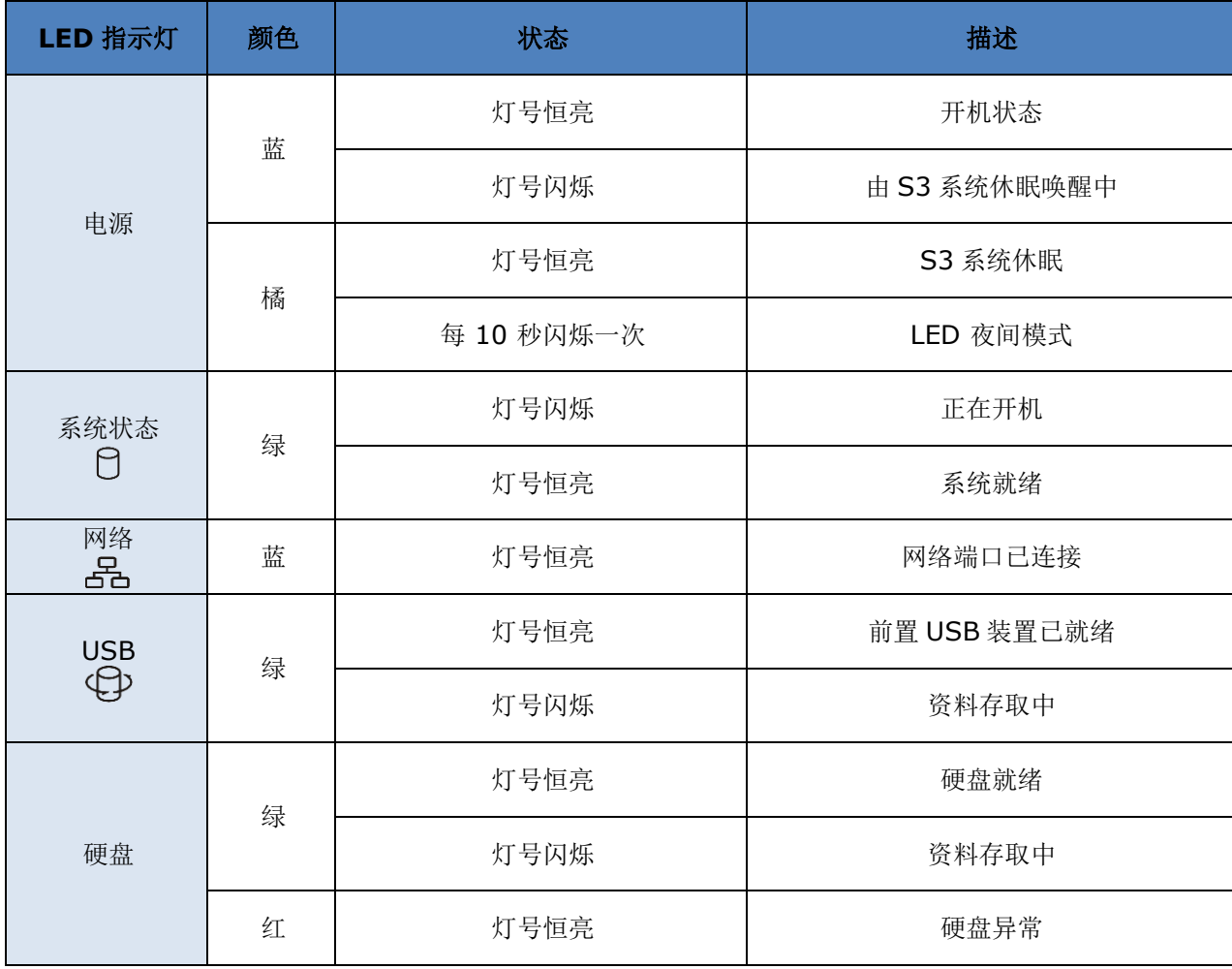

## <span id="page-13-0"></span>**4.2.**后面板说明

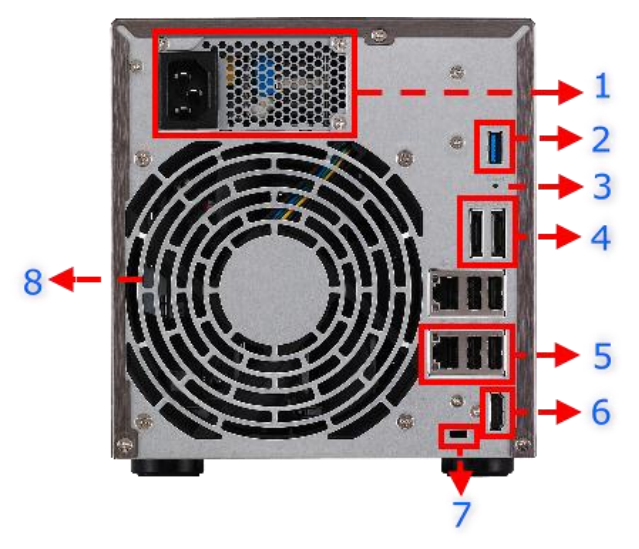

- 1. 电源供应器
- 2. USB 3.0 埠
- 3. 重设按钮
- 4. eSATA 埠
- 5. 网络端口 & USB 2.0 端口
- 6. HDMI 埠
- 7. 肯辛顿锁 (K-Lock)
- 8. 系统风扇

<span id="page-13-1"></span>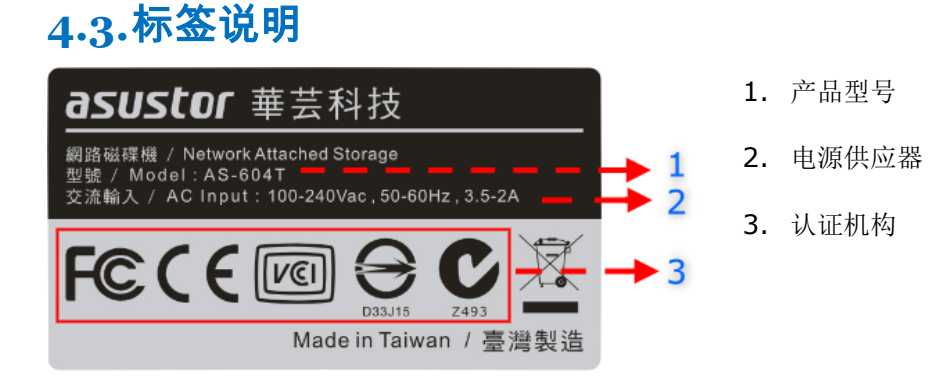

# <span id="page-13-2"></span>**4.4.**简易故障排除

- Q: 为何我搜寻不到我的 ASUSTOR NAS?
- A: 当您无法透过 Control Center 侦测到 NAS 时,请依照下列步骤进行问题排除:
	- 1. 请先检查网络联机状态:
		- a. 确认计算机是否与 NAS 接在同一个局域网络上。
		- b. 确认 NAS 的网络指示灯是否亮起。如果没有,请试着将网络线接到另一个网络端口,或更换网 络线以确认是否为硬件的问题。
	- 2. 请暂时关闭您计算机或防病毒软件的防火墙,再以 Control Center 重新扫描一次。
	- 3. 如果还是无法找到 NAS,请将 RJ-45 网络线的两端分别连接上 NAS 和您的计算机,并更改计算机 的 IP, 设定如下:
		- a. 请由控制面板(开启/控制面板)开启 网络和共享中心

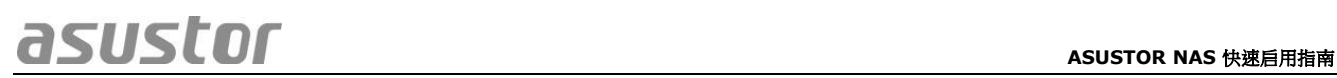

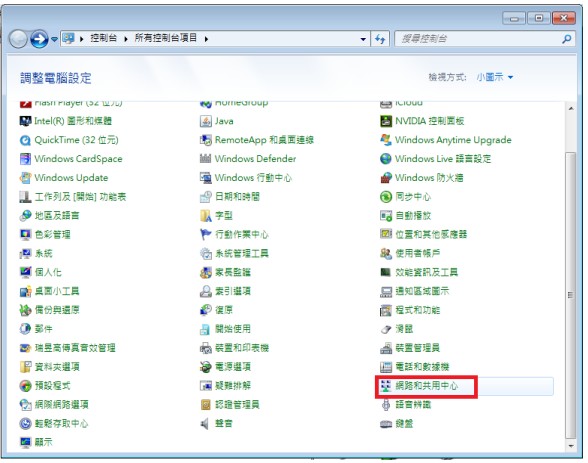

b. 点选 变更适配卡设定

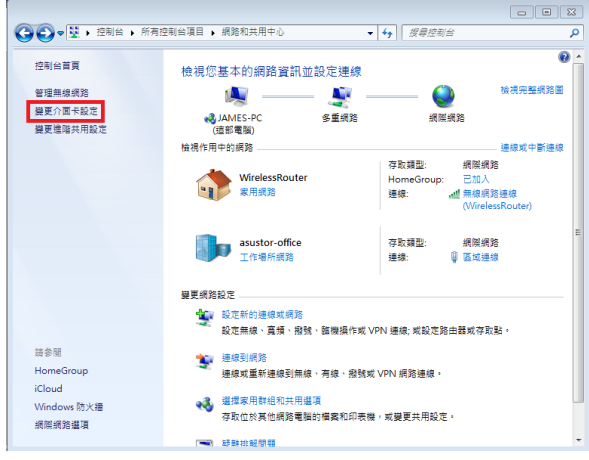

c. 点选 区域联机, 按鼠标右键, 选取 内容

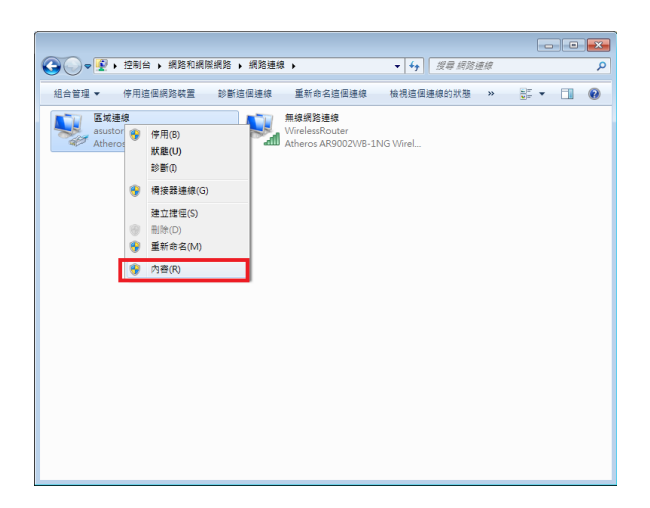

d. 网络功能 的索引卷标,选择 因特网通讯协议第 4 版 (TCP/IP),点选 内容

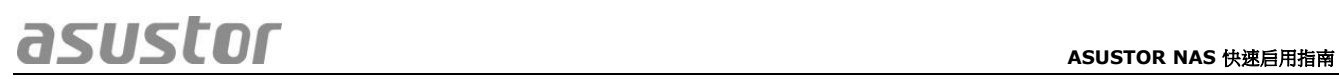

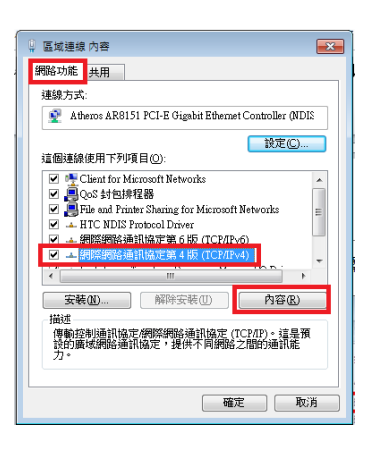

e. 在 一般 的索引卷标点选 使用下列的 **IP** 地址 ,

并将 IP 地址指定为:169.254.1.1; 子网掩码:255.255.0.0, 然后点选 确定

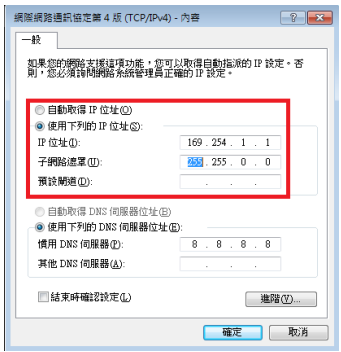

- f. 开启 Control Center 再次扫描。
- 4. 如果上述步骤仍然无法解决您的问题,请与当地经销商或是 ASUSTOR 客服联系。